# Oracle Financial Services Analytical Applications

Environment Check Utility Guide

Release 8.0.1.0.0

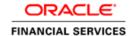

## **DOCUMENT CONTROL**

| Version Number       | Revision Date      | Changes Done                                                                                |
|----------------------|--------------------|---------------------------------------------------------------------------------------------|
| Draft                | Created: July 2015 | Created a draft document about the Environment Check utility for OFSAA 8.0.1.0.0 installer. |
| Created / Edited by: | Reviewed by:       | Approved by:                                                                                |
| Vikas Pahal/         | Jeevraj V/ Bharath | Subhashini / Deepthi                                                                        |
| Shwetha.V.Wali       |                    |                                                                                             |

## **Executive Summary**

This document explains about the features of Environment Check utility for OFSAA installation.

## **TABLE OF CONTENTS**

| 1 | Introduction                              |                              | 4 |
|---|-------------------------------------------|------------------------------|---|
| 2 | Purpose of the Utility                    |                              |   |
|   | 2.1                                       | Java Checks                  | 5 |
|   | 2.2                                       | Environment Variables Checks | 5 |
|   | 2.3                                       | Operating System Checks      | 6 |
|   | 2.4                                       | Database Checks              | 6 |
|   | 2.5                                       | Miscellaneous Checks:        | 6 |
| 3 | Prerequisites                             |                              | 7 |
| 4 | How to Run This Utility                   |                              | 8 |
| 5 | SAMPLE OUTPUT ON EXECUTION OF THE UTILITY |                              |   |
|   |                                           | Oracle 12c                   | 9 |

### 1 Introduction

This document describes the various categories of checks done as part of OFSAA installation setup "readiness". Customers should use this utility as the first step if they intend to check the setup readiness prior to OFSAA installation. This utility is also invoked internally during the installation as part of the OFSAA "Pre-install check" step.

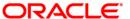

### 2 Purpose of the Utility

The purpose of this utility is to run various checks on the software and hardware parameter settings of the setup on which OFSAA products are to be installed. The utility displays the status for each check as SUCCESS or FAILURE.

The various checks done are categorized as below:

- 1. Java checks
- 2. Environment variables checks
- 3. Operating System checks
- 4. Database checks
- 5. Miscellaneous checks

#### 2.1 Java Checks

This category checks whether:

- 1. Java is installed.
- 2. Installed Java version is appropriate for the current OFSAA release (This release requires Java 1.6 or Java 1.7).

**NOTE:** Check the release calendar for OFSAA 8.0.1.0.0 release on Java 7.

3. Installed Java is of 32/64 bit.

#### 2.2 Environment Variables Checks

This category checks for the existence of below environment variables:

- 1. ORACLE\_HOME (should point to a folder where Oracle *client* is installed.)
- 2. TNS\_ADMIN (should point to a folder containing Oracle *tnsnames.ora* file.)

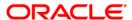

#### 2.3 Operating System Checks

This category checks:

- 1. The current shell is KORN shell.
- 2. The size of *total file descriptors* for the logged in user is greater than 15000. (applicable only for Linux)
- 3. The size of *number of processes* for the logged in user is greater than 4096. (applicable only for Linux)
- 4. The OS on which the installation is being done is as per the supported version for the current release.
- 5. The environment variable TZ is set to a valid time zone region. (applicable only for Solaris 11).
- 6. To check the locale installed, execute the following command:

```
locale -a | grep -i 'en_US.utf'
```

Based on the operating system, change the locale as follows:

Linux : en\_US.utf8

■ AIX: EN US.UTF-8

Solaris : en\_US.UTF-8

#### 2.4 Database Checks

This category checks:

- 1. The Oracle Database client version is in 11g/ 12c series.
- 2. The Oracle Database server version is in 11g/12c series.
- 3. The Oracle instance is created with default NLS\_LENGTH\_SEMANTICS as BYTE.
- 4. The Oracle instance is created with default NLS\_CHARACTERSET as AL32UTF8.
- 5. The value of *maximum number of open cursors* is greater than 1000.

#### 2.5 Miscellaneous Checks:

This category checks:

- 1. Existence of "VerInfo.txt" file in current folder.
- 2. The logged in user (performing the installation) has READ and WRITE permissions on *.profile* file.

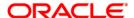

## 3 Prerequisites

- 1. Database user with below privileges:
  - CREATE SESSION
  - SELECT ON SYS.V\_\$PARAMETER
- 2. The tnsnames.ora file to have a TNS entry with the SID/ SERVICE name.

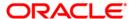

## 4 How to Run This Utility

This utility is invoked automatically during the installation as part of the pre-install check utility. However, this utility is available on MOS and can be downloaded and run separately.

To run this utility, follow these steps:

- Login to MOS and download the utility (Search for Bug 20392548 (for Java 6 release) or Search for Bug 20392556 (for Java 7 release)).
- 2. Copy the archive (.zip) file to the OFSAA server in BINARY mode.
- 3. Extract the archive contents using

```
unzip -a EnvCheck_Utility_Java6.zip or unzip -z
EnvCheck_Utility_Java7.zip
```

4. Navigate to the folder (on server) <aPP\_PACK\_ID>/OFS\_AAI/bin/ where the OFSAA Install Kit is extracted. Alternatively, navigate to the folder (on server) where the utility is extracted and trigger the utility by executing either of the below commands at the command prompt:

```
./envCheck.sh -s
Or
./envCheck.sh -s Username/password@SID > envcheck.txt
```

- 5. On executing the utility, the output is displayed on the console.
- 6. On execution of the above command, enter values for the following parameters when prompted:
  - Please enter Oracle DB user name:
  - Please enter password:
  - Please enter Oracle SID/ SERVICE name:
- On completion of the environment check you can proceed with OFSAA installation if status of all the above mentioned categories is SUCCESSFUL.

**NOTE:** This utility can be executed multiple times to verify the installation setup environment.

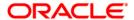

### 5 Sample Output on Execution of the Utility

```
ofsaadb@ofss222907:~/EnvCheck Java6$ ./envCheck.sh -s
Environment check utility started...
_____
Java Validation Started ...
Java found in : /usr/bin
JAVA Version found: 1.6.0 65
JAVA Bit Version found: 64-bit
Java Validation Completed. Status : SUCCESS
Environment Variables Validation Started ...
ORACLE HOME: /scratch/oracle/oracle11203cli/product/11.2.0/client 1
TNS ADMIN : /scratch/ofsaadb/tnsentry
Environment Variables Validation Completed. Status : SUCCESS
OS specific Validation Started ...
Unix shell found : /bin/ksh. Status : SUCCESS
Hardware Architecture - SPARC. Status : SUCCESS
Time zone is configured properly. Current value : Asia/Calcutta. Status : SUCCE
OS version : 5.11. Status : SUCCESS
OS specific Validation Completed. Status : SUCCESS
DB specific Validation Started ...
Please enter Oracle DB user name:
packdba as sysdba
Please enter password:
Please enter Oracle SID/SERVICE name:
ora12cga
Oracle Client version: 11.2.0.3.0. Status: SUCCESS
NLS LENGTH SEMANTICS : BYTE. Current value : BYTE. Status : SUCCESS
NLS CHARACTERSET : AL32UTF8. Current value : AL32UTF8. Status : SUCCESS
Open cursor value is greater than 1000. Current value : 1200. Status : SUCCESS
Oracle Server version Current value : 12.1.0.2.0. Status : SUCCESS
DB specific Validation Completed. Status : SUCCESS
Environment check utility Status : SUCCESS
------
ofsaadb@ofss222907:~/EnvCheck Java6$
```

#### Oracle 12c

```
Oracle Client version : 12.1.0.1.0. Status : SUCCESS
```

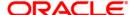

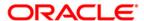

**OFSAAI** 

8.0.1.0.0 Environment Check Utility Guide

Oracle Corporation World Headquarters 500 Oracle Parkway Redwood Shores, CA 94065 U.S.A.

Worldwide Inquiries: Phone: +1.650.506.7000 Fax: +1.650.506.7200

www.oracle.com/us/industries/financial-services/

Copyright © 2015 Oracle Financial Services Software Limited. All rights reserved.

No part of this work may be reproduced, stored in a retrieval system, adopted or transmitted in any form or by any means, electronic, mechanical, photographic, graphic, optic recording or otherwise, translated in any language or computer language, without the prior written permission of Oracle Financial Services Software

Due care has been taken to make this Environment Check Utility Guide and accompanying software package as accurate as possible. However, Oracle Financial Services Software Limited makes no representation or warranties with respect to the contents hereof and shall not be responsible for any loss or damage caused to the user by the direct or indirect use of this Environment Check Utility Guide and the accompanying Software System. Furthermore, Oracle Financial Services Software Limited reserves the right to alter, modify or otherwise change in any manner the content hereof, without obligation of Oracle Financial Services Software Limited to notify any person of such revision or changes.

All company and product names are trademarks of the respective companies with which they are associated.

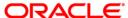